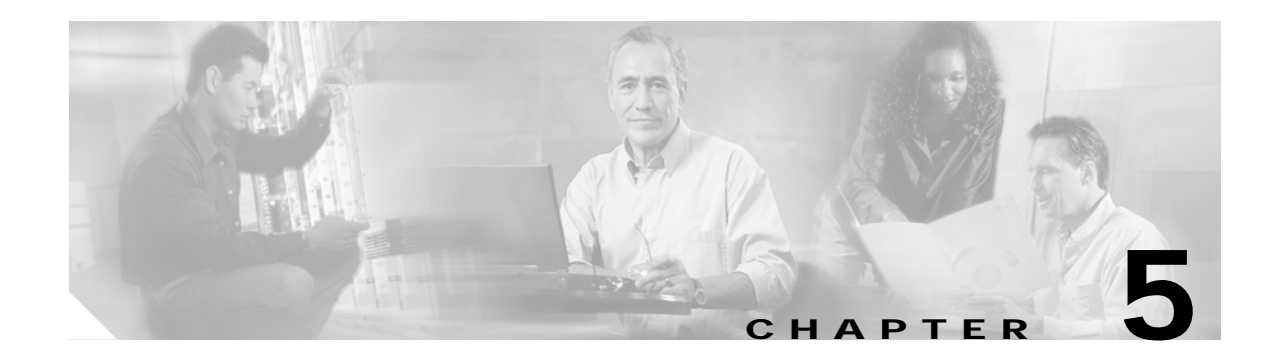

# **Troubleshooting**

This chapter explains how to isolate faults in the Cisco 6260 system. Most problems in a Cisco 6260 can be traced to one of the system field-replaceable units (FRUs), which include the following:

- **•** NI-2 cards
- **•** Line cards
- **•** Input/Output (I/O) modules
- **•** Power entry modules (PEMs)
- **•** Fan trays
- **•** Air filters

This chapter consists of three major sections:

- **•** [System-Wide Problems, page 5-3](#page-2-0)
- **•** [FRU-Specific Problems, page 5-8](#page-7-0)
- **•** [Alarms, page 5-17](#page-16-0)

## <span id="page-0-0"></span>**5.1 Hot-Swappable FRUs**

All Cisco 6260 FRUs are hot swappable, except the PEM in configurations where only a single PEM is operating. However, hot swapping some FRUs causes an interruption in service. See [Table 5-1](#page-0-0).

| FRU          | Does Hot Swapping<br><b>Interrupt Service?</b> | <b>Notes</b>                                                                                                    |
|--------------|------------------------------------------------|----------------------------------------------------------------------------------------------------|
| NI-2 card    | <b>Yes</b>                                     | In systems with NI-2 card redundancy, the secondary card<br>can be hot swapped without incurring service interruption<br>for the system. |
| Line card    | <b>Yes</b>                                     | Service is interrupted only for subscribers served by that<br>line card.                                                                 |
| $I/O$ module | <b>Yes</b>                                     | You must reboot the system after you replace the I/O<br>module because the MAC address is stored on the<br>$I/O$ module.                 |
| <b>PEM</b>   | See next column                                | You can replace a PEM without interrupting service if the<br>other PEM in the chassis is operating normally.                             |

*Table 5-1 Service Interruptions Caused by Replacing FRUs*

| <b>FRU</b> | <b>Does Hot Swapping</b><br>Interrupt Service? | <b>Notes</b> |
|------------|------------------------------------------------|--------------|
| Fan tray   | No                                             |              |
| Air filter | No                                             |              |

*Table 5-1 Service Interruptions Caused by Replacing FRUs*

## **5.2 Basic Checks**

Before using the troubleshooting tables in this chapter, make the following basic checks:

- **•** Are the ports properly configured? Refer to these sources for configuration instructions:
	- **–** *Configuration Guide for Cisco DSLAMs with NI-2*
	- **–** *Command Reference for Cisco DSLAMs with NI-2*
	- **–** Cisco IOS information on the World Wide Web [http://www.cisco.com/univercd/cc/td/doc/product/dsl\\_prod/ios\\_dsl/](http://www.cisco.com/univercd/cc/td/doc/product/dsl_prod/ios_dsl/rel121/index.htm)
	- **–** *ATM Switch Router Software Configuration Guide*
	- **–** *ATM Switch Router Command Reference Guide*
- **•** Are power leads and data cables firmly connected at both ends?
- **•** Are all cards firmly seated and securely locked in the chassis?
- **•** Is the fan tray properly installed and secured to the chassis?
- **•** Are the network I/O module and PEMs properly secured to the chassis?

## **5.3 Contacting the Cisco TAC for Help**

In certain situations, the troubleshooting tables in this chapter direct you to contact the Cisco Technical Assistance Center (TAC) for help. If you have a maintenance contract or if your hardware is under warranty, call the TAC at 800 553 2447 (North America only), 408 526 7209, or visit this URL for a worldwide list of TAC regional telephone numbers:

<http://www.cisco.com/warp/public/687/Directory/DirTAC.shtml>

**The Second** 

# <span id="page-2-0"></span>**5.4 System-Wide Problems**

[Table 5-2](#page-2-2) offers suggestions for problems that affect the entire Cisco 6260 system.

<span id="page-2-2"></span><span id="page-2-1"></span>*Table 5-2 System-Wide Problems*

| Symptom                  | <b>Steps to Take</b>                                                                                                    |  |  |
|--------------------------|----------------------------------------------------------------------------------------------------|--|--|
| System fails to come up. | Check the Power LED on the NI-2, the Status LEDs on the line cards, and the Input OK LED<br>$\mathbf{1}$ .<br>on each PEM. If all LEDs are off, or if the red Out Fail LED on either PEM is on,<br>troubleshoot the PEMs. See the "Alarms" section on page 5-17.                                                                                                    |  |  |
|                          | 2. If any green LEDs are on, the system has power. Check the STATUS LED on the NI-2 card.<br>If the STATUS LED is off, refer to the "NI-2 Card Problems" section on page 5-8.                                                                                                    |  |  |
|                          | If the Cisco 6260 is set to boot from a remote device over the network, make sure the remote<br>3.<br>device is up, that its network connection is solid, and that it contains the boot file. (The<br>Cisco 6260 tries to boot over the network for a configured period, usually 5 to 15 minutes.<br>If it is unable to boot over the network, it will eventually boot from bootflash.)                                                                                                 |  |  |
|                          | 4. Try to establish a console connection to the Cisco 6260. If you cannot connect, see the<br>steps for the symptom You cannot establish a console or Telnet connection to the system.,<br>page 5-4.                                                                                                    |  |  |
|                          | If you achieve a console connection<br>5.                                                                                                    |  |  |
|                          | - Examine the command prompt. If the prompt says $r \text{ common } 1$ , the problem could be in<br>flash memory, in bootflash, in an incorrectly set boot configuration register, or in an<br>incorrect file name in a <b>boot system</b> command in the startup-config file. Refer to the<br>Configuration Guide for Cisco DSLAMs with NI-2 for information on setting and<br>interpreting configuration registers, configuring flash memory, and editing the<br>startup-config file. |  |  |
|                          | To select an image to boot the system from flash, enter <b>dir flash:</b> In the resulting<br>display, find the name of the software image. Then enter boot flash: imagename,<br>replacing <i>imagename</i> with the name of the software image. The system boots<br>from flash.                                                                                                    |  |  |
|                          | If you see a normal Cisco IOS prompt, which usually contains the name of the system<br>(default is $c6260$ ), enter show oir status. If the results indicate that the card is loading<br>software, wait a few minutes for the port to come back up.                                                                                                    |  |  |

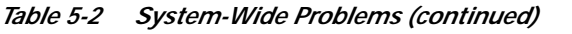

<span id="page-3-0"></span>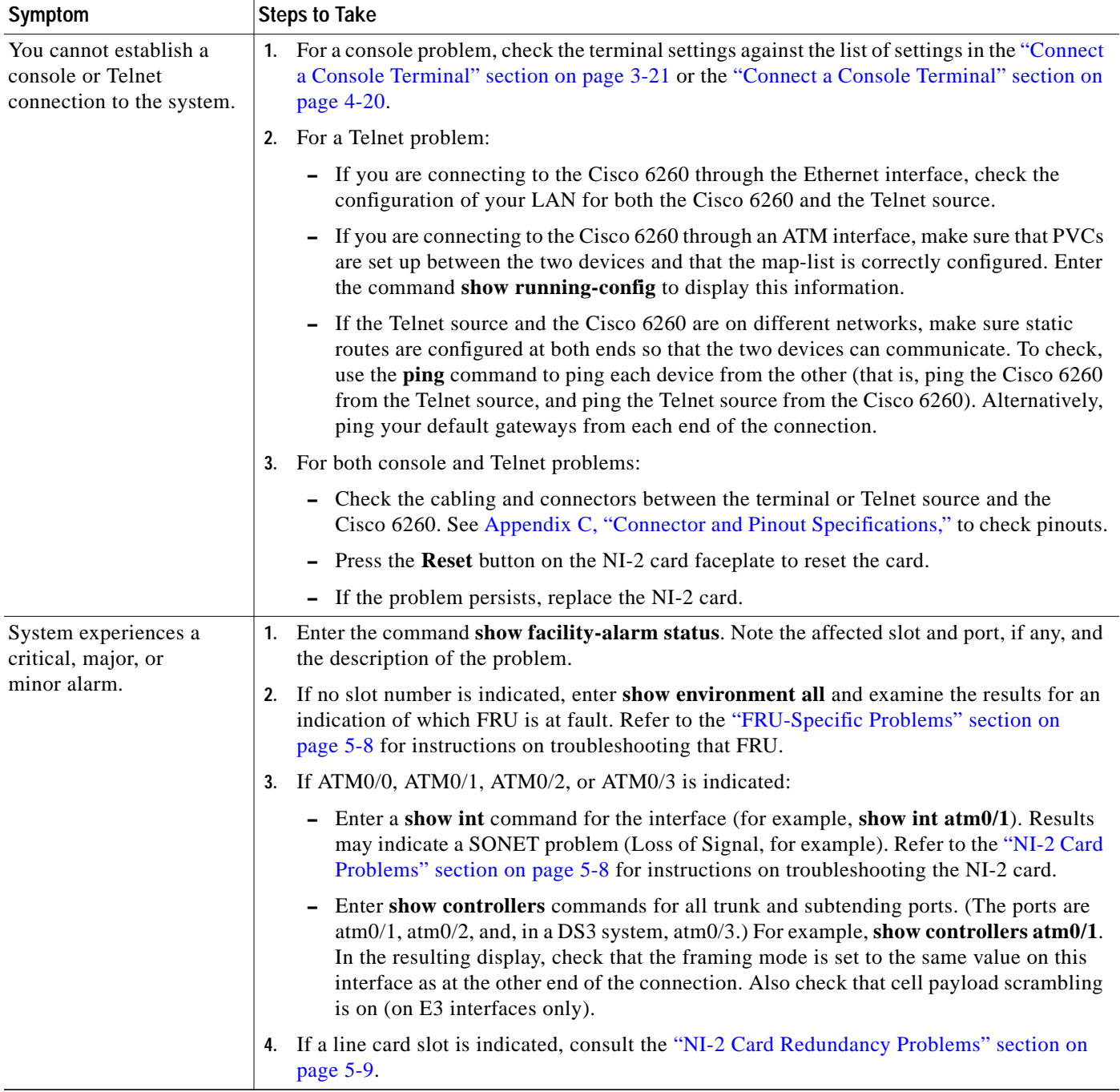

| Symptom                               |    | <b>Steps to Take</b>                                                                                                    |  |  |
|---------------------------------------|----|----------------------------------------------------------------------------------------------------|--|--|
| A trunk or subtending port            |    | 1. Check the cable connections at both ends. Refer to "" section on page B-2 to check pinouts.                                                                                                    |  |  |
| fails to come up (OC-3c<br>or $E3$ ). | 2. | To check the interface status and configuration, enter show interface atm slot#/port#.<br>Check the following in the resulting display:                                                                                                    |  |  |
|                                       |    | - If the port Admin Status is down, enter the commands below to correct the problem,<br>replacing slot/port ID atm 0/1 with your slot/port ID:                                                                                                    |  |  |
|                                       |    | DSLAM> configure terminal<br>Enter configuration commands, one per line.<br>End with CNTL/Z.<br>DSLAM(config-if)# int atm 0/1<br>DSLAM(config-if)# no shutdown<br>$DSLAM(config-if)$ #                                                                                 |  |  |
|                                       |    | - If the port IF Status is down, check for disconnected or faulty cables. (Optical cables<br>connect to the NI-2 card; E3 coaxial cables connect to the I/O module on the front of<br>the chassis.)                                                                    |  |  |
|                                       |    | If the Line Protocol is down, the line protocol software processes might have<br>determined that the line is unusable. Try swapping the cable. Another possibility is that<br>clocking might be misconfigured, or the clocking source might have failed.               |  |  |
|                                       |    | Check the CRC field. The presence of many CRC errors but not many collisions is an<br>indication of excessive noise. If the number is too high (greater than 0.5 to 2 percent of<br>total traffic on the interface), check the cables to determine if any are damaged. |  |  |
|                                       |    | If you need more information on interface configuration, refer to the <i>Configuration Guide</i><br>for Cisco DSLAMs with NI-2 and the ATM Switch Router Software Configuration Guide.                                                                                 |  |  |
|                                       |    | 3. For an E3 interface: enter show controllers $atmslot\#/port\#$ . Check the following in the<br>resulting display:                                                                                                    |  |  |
|                                       |    | - Framing mode must be the same at both ends of the connection.                                                                                                    |  |  |
|                                       |    | - Cell payload scrambling must be on at both ends of the connection.                                                                                                    |  |  |
|                                       | 4. | Check the status and configuration of the interface at the far end.                                                                                                    |  |  |
|                                       | 5. | If you need to run a loopback test, do the following:                                                                                                    |  |  |
|                                       |    | - In interface configuration mode, enter loopback diagnostic or loopback line.                                                                                                    |  |  |
|                                       |    | - Set the external test equipment to loop data through the Cisco 6260 port.                                                                                                    |  |  |
|                                       |    | - Obtain loopback results from your external test equipment.                                                                                                    |  |  |
|                                       |    | Enter no loopback diagnostic to take the port out of loopback mode.<br>Ξ.                                                                                                    |  |  |
|                                       |    | 6. In interface configuration mode, reset the trunk port by executing the <b>shutdown</b> command<br>followed by the no shutdown command.                                                                                                    |  |  |
|                                       |    | 7. Replace the NI-2 card.                                                                                                    |  |  |
|                                       | 8. | If the problem with an E3 interface persists, troubleshoot the I/O module. See the "I/O"<br>Module Problems" section on page 5-14.                                                                                                    |  |  |

*Table 5-2 System-Wide Problems (continued)*

 $\blacksquare$ 

*Table 5-2 System-Wide Problems (continued)*

| Symptom                    | <b>Steps to Take</b> |                                                                                                    |  |
|----------------------------|----------------------|----------------------------------------------------------------------------------------------------|--|
| A trunk or subtending port |                      | 1. Verify that the trunk port selection is correct.                                                                                                    |  |
| fails to come up $(E1)$ .  |                      | 2. Check the cable connections at both ends. Refer to Appendix C, "Connector and Pinout<br>Specifications," to check pinouts.                                                                                                    |  |
|                            | 3.                   | To check the interface status and configuration, enter show interface atm slot#/port#.<br>Check the following information in the resulting display:                                                                                                    |  |
|                            |                      | - If the port Admin Status is down, enter the commands below to correct the problem,<br>replacing slot/port ID atm 0/2 with your slot/port ID (atm 0/2 through atm 0/9):                                                                                                 |  |
|                            |                      | DSLAM> configure terminal<br>Enter configuration commands, one per line.<br>End with CNTL/Z.<br>$DSLAM$ (config-if)# int atm $0/2$<br>DSLAM(config-if)# no shutdown<br>DSLAM(config-if)#                                                                                 |  |
|                            |                      | - If the port IF Status is down, check for disconnected or faulty wire. $T1/E1$ twisted pair<br>wire connects to the I/O module on the front of the chassis.                                                                                                    |  |
|                            |                      | If the Line Protocol is down, the line protocol software processes might have<br>-<br>determined that the line is unusable; try swapping the cable. Another possibility is that<br>clocking might be misconfigured, or the clocking source might have failed.            |  |
|                            |                      | - Check the CRC field. The presence of many CRC errors but not many collisions is an<br>indication of excessive noise. If the number is too high (greater than 0.5 to 2 percent of<br>total traffic on the interface), check the cables to determine if any are damaged. |  |
|                            |                      | If you need more information on interface configuration, refer to the Configuration Guide<br>for Cisco DSLAMs with NI-2 and the ATM Switch Router Software Configuration Guide.                                                                                          |  |
|                            |                      | 4. Enter show controllers atm slot#/port#. Check the following information in the<br>resulting display:                                                                                                    |  |
|                            |                      | Framing mode must be the same at both ends of the connection.                                                                                                    |  |
|                            |                      | Line coding must be the same at both ends of the connection (E1).                                                                                                    |  |
|                            |                      | - Cell payload scrambling must be on at both ends of the connection.                                                                                                    |  |
|                            | 5.                   | Check the status and configuration of the interface at the far end.                                                                                                    |  |
|                            |                      | 6. If you need to run a loopback test to troubleshoot the E1 links, do the following tasks:                                                                                                    |  |
|                            |                      | In interface configuration mode, enter loopback diagnostic (or loopback line).                                                                                                    |  |
|                            |                      | Set the external test equipment to loop data through the Cisco 6260 port.                                                                                                    |  |
|                            |                      | Obtain loopback results from your external test equipment.                                                                                                    |  |
|                            |                      | Enter no loopback diagnostic (or no loopback line) to take the port out of<br>loopback mode.                                                                                                    |  |
|                            |                      | 7. In interface configuration mode, reset the trunk port by executing the shutdown command<br>followed by the no shutdown command.                                                                                                    |  |
|                            | 8.                   | Replace the NI-2 card.                                                                                                    |  |
|                            |                      | 9. If the problem with a T1/E1 interface persists, troubleshoot the network I/O module. See the<br>"I/O Module Problems" section on page 5-14.                                                                                                    |  |

a l

| Symptom                                        | <b>Steps to Take</b> |                                                                                                    |  |
|------------------------------------------------|----------------------|----------------------------------------------------------------------------------------------------|--|
| A trunk or subtending port<br>fails to come up | 1.                   | Before checking IMA interface problems, troubleshoot the E1 links that are configured in<br>the IMA group, as described in the previous section. Verify that the links are up.                                                                                                    |  |
| $(E1$ IMA).                                    |                      | 2. Check an IMA interface status with the show ima interface $atm0/$ imaX command, where<br>$X$ is the IMA interface ID (0 through 3). Look at the following items in the resulting display:                                                                                                    |  |
|                                                |                      | - MinNumLinks (minimum number of links) should be equal to or below the number of<br>links you have configured in your IMA group. You can change the minimum number of<br>links parameter in the IMA group to any value from 1 to 8.                                                                                                    |  |
|                                                |                      | NeTxClkMode (near end transmit clock mode) should match the FeTxClkMode (far<br>end transmit clock mode), which will be either ctc or itc. Both sides of the IMA link<br>must use the same IMA clock mode.                                                                                                    |  |
|                                                |                      | DiffDelayMaxObs (maximum observed differential delay) should be less than<br>DiffDelayMax (maximum differential delay configured for the group). If the<br>differential delay observed is more than the maximum allowed, one or more links is not<br>allowed in the IMA group. Configure more allowable differential delay (up to 69 ms in<br>T1, 55 ms in E1) using T1/E1 lines with less differential delay, or reconfigure<br>similarly-delayed lines into IMA groups if possible. |  |
|                                                |                      | The IMA Link Information table shows the interfaces configured in your IMA group,<br>the near end and far end receive state, and any IMA alarms received at the near end. The<br>NeRxState and FeRxState must both be active for each line to be active in the IMA<br>group. The whole IMA group is up when the number of active links on both sides is<br>equal to or greater than the minimum number of configured links (MinNumLinks) for<br>that IMA group.                       |  |
|                                                |                      | 3. It can take several seconds for an IMA group to synchronize between two IMA systems.<br>Wait 5 minutes after configuring or reconfiguring a group to allow the synchronization<br>to occur.                                                                                                    |  |
|                                                |                      | 4. If synchronization does not occur in any one link or in the group after several minutes, or<br>links cannot be successfully added to an active group, and the above IMA parameters have<br>been checked and are found to be correct, clear the interface with a clear interface<br>atm0/imaX command. This resets the IMA group and starts the IMA synchronization<br>process again with all links in the group.                                                                   |  |
|                                                | 5.                   | To check the interface status and configuration, enter show interface atm slot#/imagroup#.<br>Check the following information in the resulting display:                                                                                                    |  |
|                                                |                      | If the port Admin Status is down, enter the commands below to correct the problem,<br>replacing slot/port ID atm0/ima2 with your slot/port ID:                                                                                                    |  |
|                                                |                      | DSLAM> configure terminal<br>Enter configuration commands, one per line.<br>End with CNTL/Z.<br>DSLAM(config-if)# int atm0/ima2<br>DSLAM(config-if)# no shutdown<br>DSLAM(config-if)#                                                                                                    |  |
|                                                |                      | If you need more information on interface configuration, refer to the <i>Configuration Guide</i><br>for Cisco DSLAMs with NI-2 and the ATM Switch Router Software Configuration Guide.                                                                                                    |  |
|                                                |                      | 6. In interface configuration mode, reset the port by executing the shutdown command<br>followed by the no shutdown command.                                                                                                    |  |

*Table 5-2 System-Wide Problems (continued)*

 $\blacksquare$ 

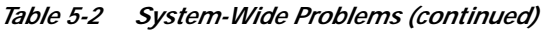

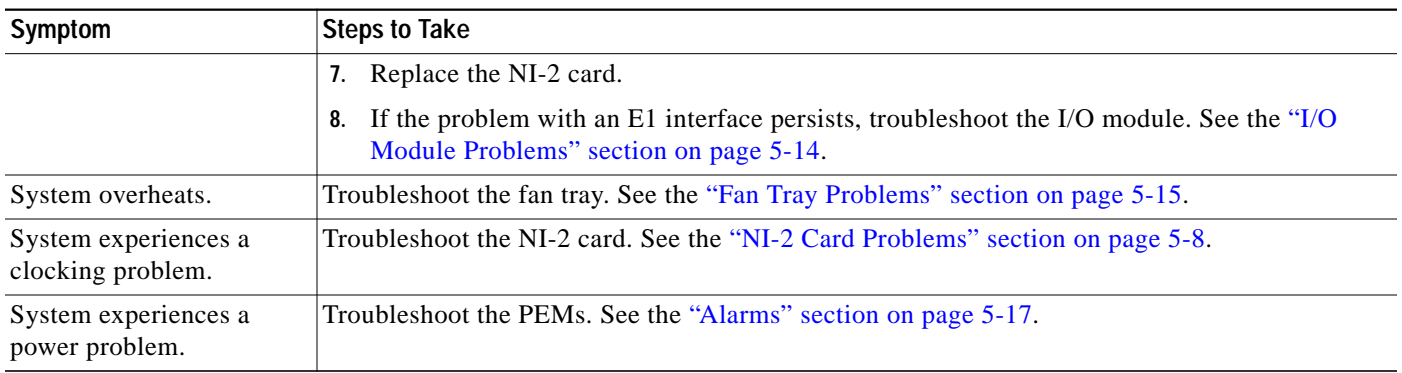

# <span id="page-7-0"></span>**5.5 FRU-Specific Problems**

The following sections describe symptoms that might occur and the steps that you need to take if you experience problems with any Cisco 6260 FRU.

### <span id="page-7-1"></span>**5.5.1 NI-2 Card Problems**

If you need to remove or replace an NI-2 card as part of the troubleshooting steps below, see Chapter 6, "Upgrading and Maintaining the Cisco 6260 System," for instructions.

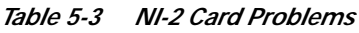

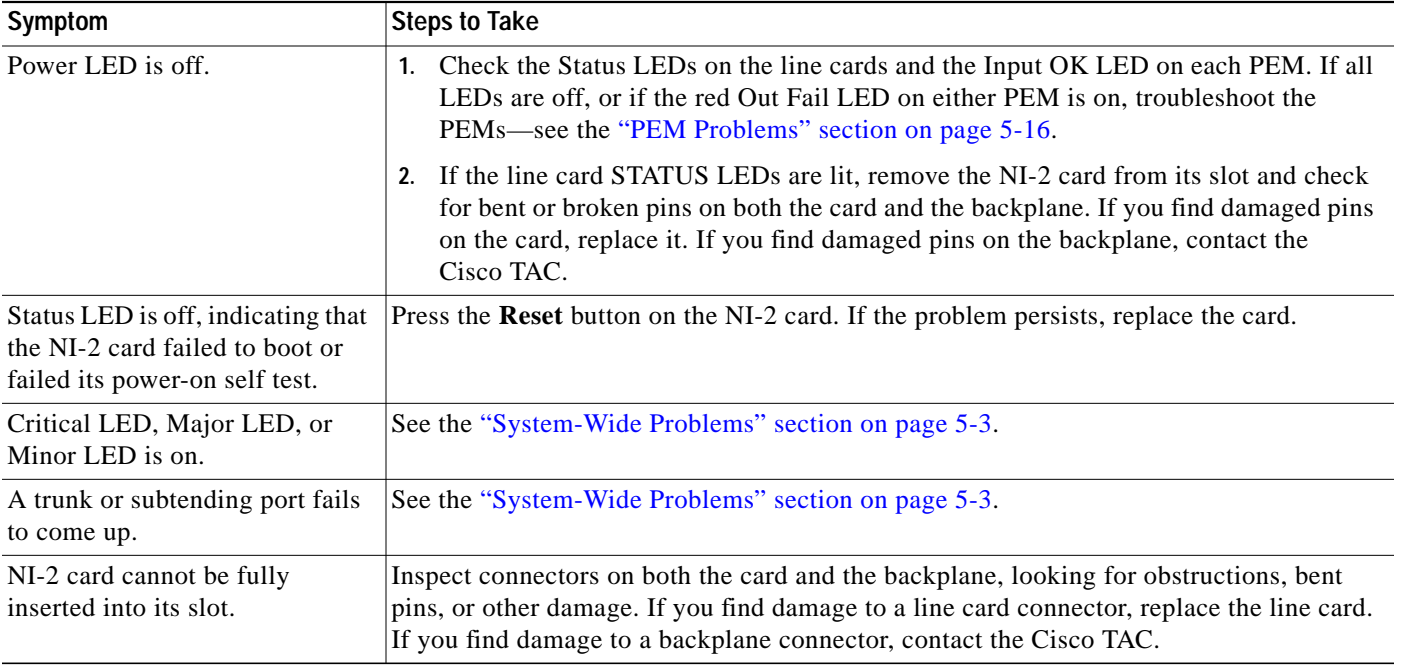

**The Second** 

### <span id="page-8-0"></span>**5.5.2 NI-2 Card Redundancy Problems**

[Table 5-4](#page-8-1) provides information about symptoms and corrective actions related to NI-2 card cold redundancy problems. If you need to remove or replace an NI-2 card as part of the troubleshooting steps below, see Chapter 6, "Upgrading and Maintaining the Cisco 6260 System," for instructions.

<span id="page-8-1"></span>*Table 5-4 NI-2 Card Cold Redundancy Problems*

| Symptom                                        | <b>Steps to Take</b>                                                                                                    |  |  |
|------------------------------------------------|----------------------------------------------------------------------------------------------------|--|--|
| Both NI-2 cards go active.                     | Ensure that both NI-2 cards are Revision AO or later                                                                                                    |  |  |
| DS3 traffic interrupted.                       | Ensure that both NI-2 cards are Revision AO or later.<br>$\mathbf{1}$                                                                                                    |  |  |
|                                                | Ensure that the correct boot image is installed on the NI-2 cards. Refer to the<br>2.<br>Upgrading DSLAMs for NI-2 Card and APS Link Redundancy document for<br>instructions.                                                                                                    |  |  |
| Line card communication                        | Ensure that both NI-2 cards are Revision AO or later.<br>$\mathbf{1}$                                                                                                    |  |  |
| is interrupted.                                | Ensure that the correct boot image is installed on the NI-2 cards. Refer to the<br>2.<br>Upgrading DSLAMs for NI-2 Card and APS Link Redundancy document for<br>instructions.                                                                                                    |  |  |
| Transient environmental<br>alarms occur.       | 3. Ensure that the correct boot image is installed on the NI-2 cards. Refer to the<br>Upgrading DSLAMs for NI-2 Card and APS Link Redundancy document for<br>instructions.                                                                                                    |  |  |
| TFTP boot fails.                               | The NI-2 card is not configured to boot from flash. Refer to the Upgrading DSLAMs for<br>NI-2 Card and APS Link Redundancy document for instructions.                                                                                                    |  |  |
| Line cards reboot or reset<br>upon switchover. | The software versions on the primary and secondary NI-2 cards might be mismatched.<br>Use the Cisco IOS show version command to determine the IOS release currently<br>installed on each of the NI-2 cards. Refer to the Upgrading DSLAMs for NI-2 Card and<br>APS Link Redundancy document for more information on upgrading software images.                       |  |  |
| Redundant NI2 will not become<br>active        | Be sure that you have enabled the command no auto-sync bootflash in the redundancy<br>configuration mode if you are using OC3 NI2's with different product numbers (for<br>example, an NI2-155SM-155SM or NI2-155MM-155MM with an NI2-155SM-155SM2<br>or NI2-155MM-155MM2). Different types of NI2's require different bootflash image<br>types to operate properly. |  |  |

## **5.5.3 Line Card Problems**

If you need to remove or replace a line card as part of the troubleshooting steps below, see Chapter 6, "Upgrading and Maintaining the Cisco 6260 System," for instructions.

#### *Table 5-5 Line Card Problems*

<span id="page-9-0"></span>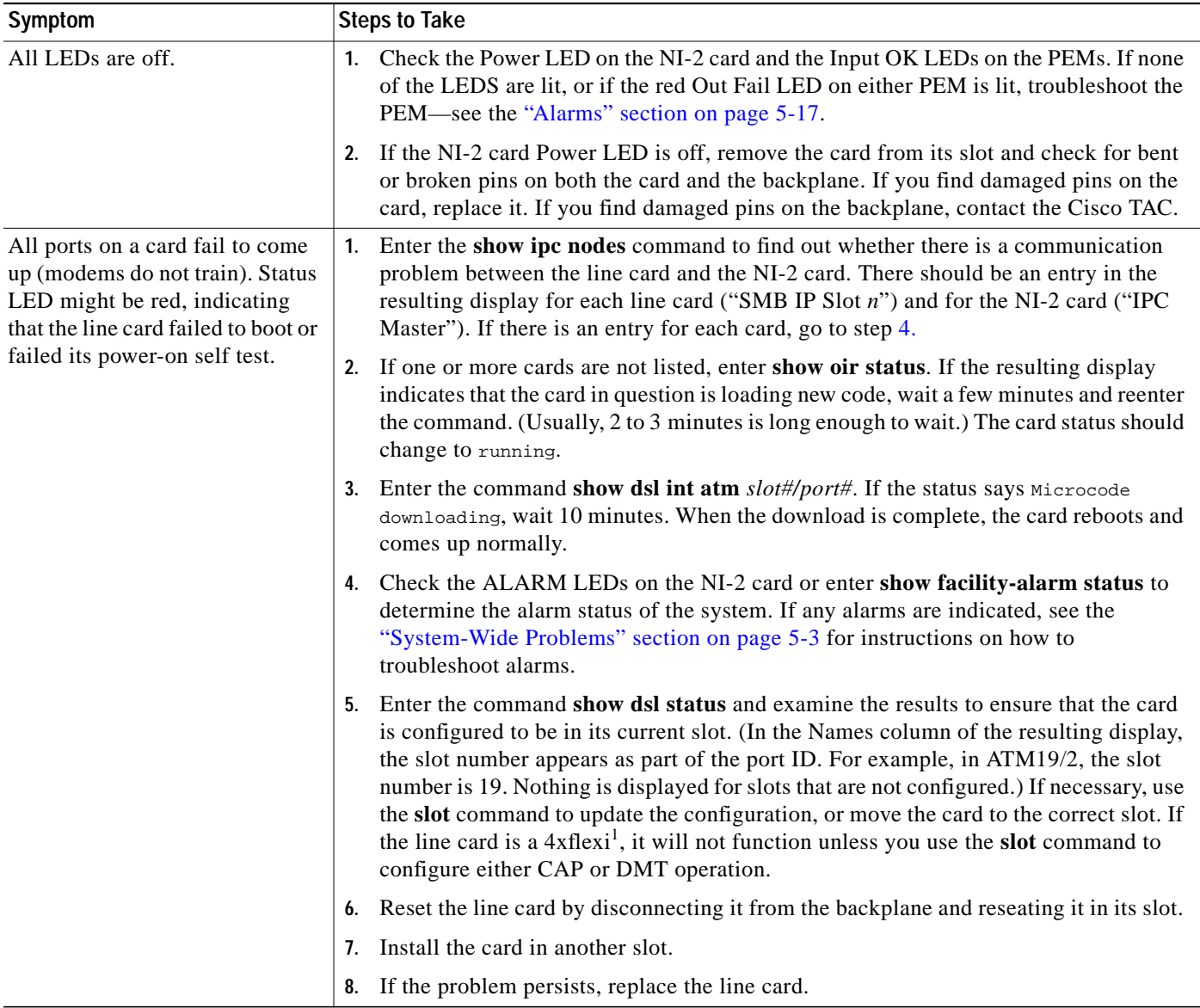

a l

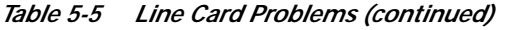

<span id="page-10-0"></span>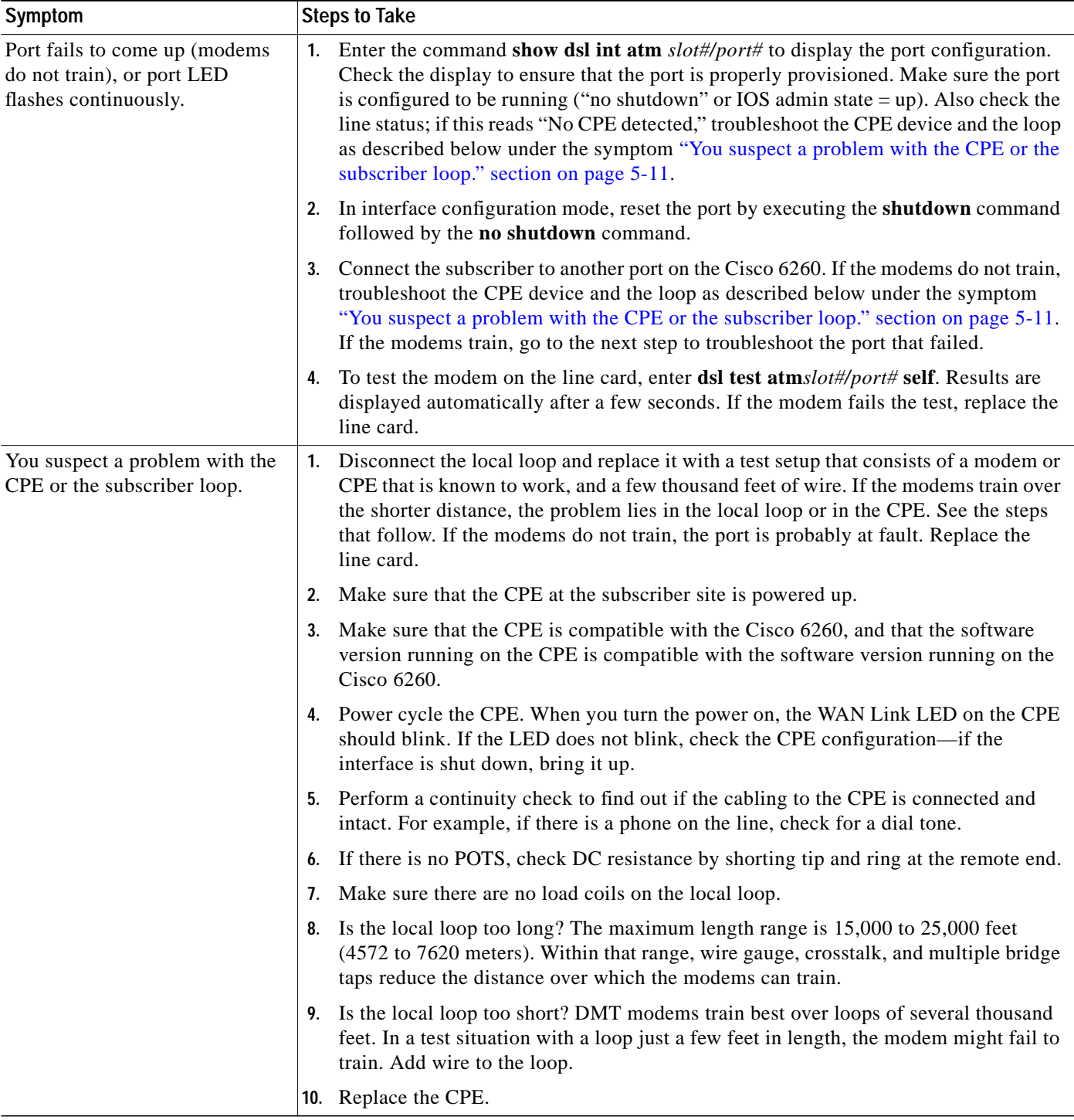

П

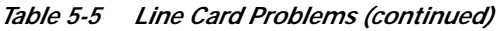

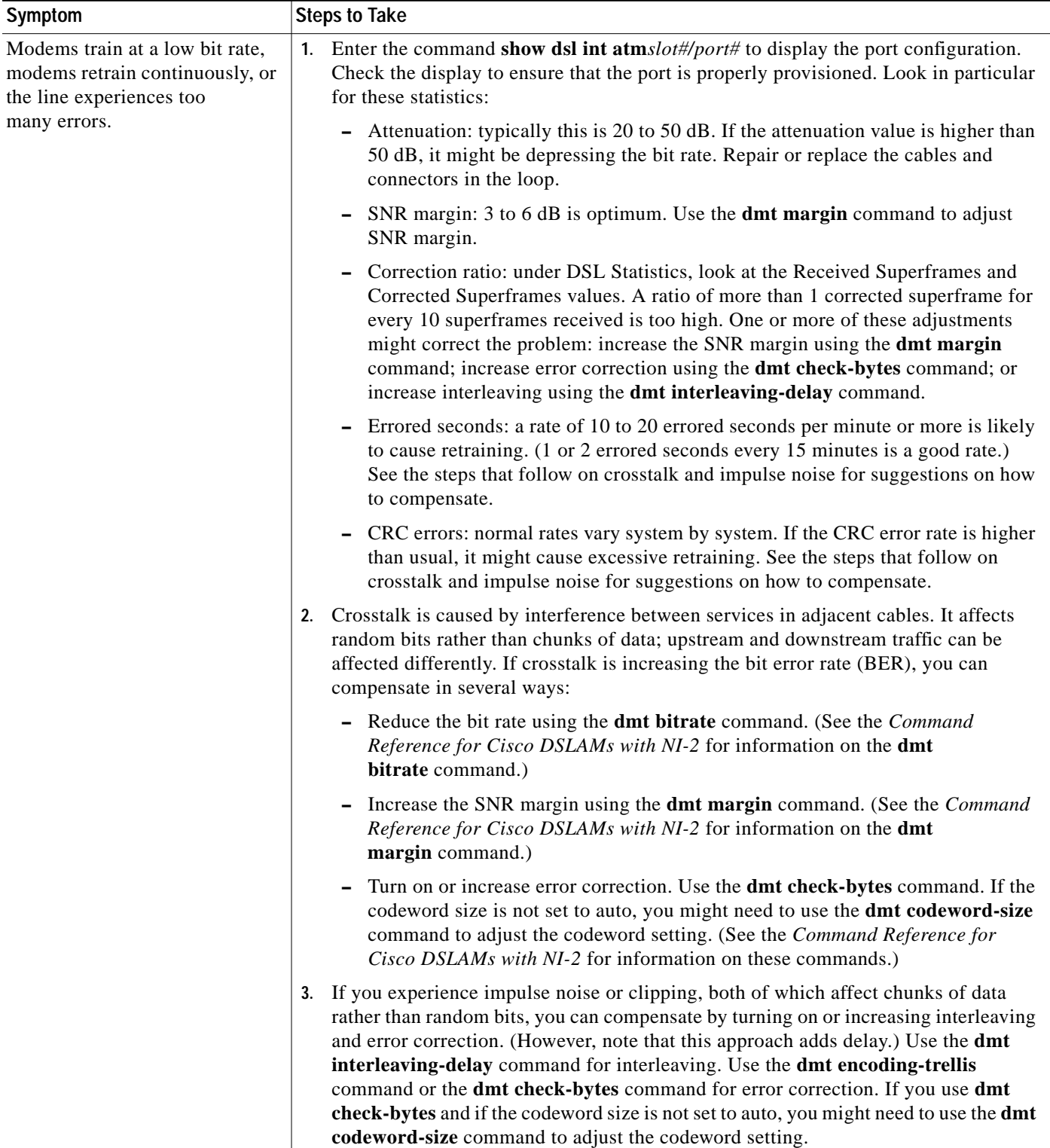

Т

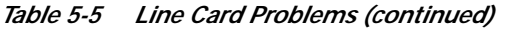

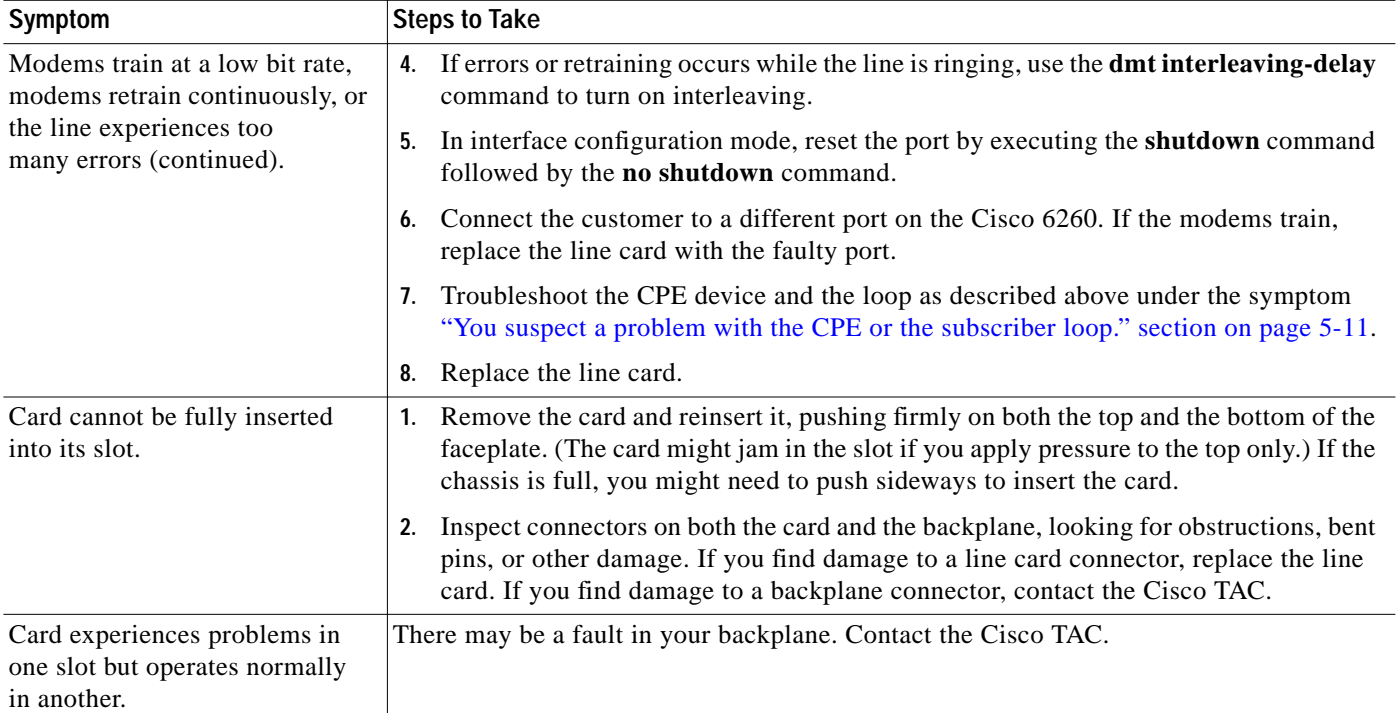

1. 4xflexi = quad-port flexi ATU-C line card

 $\blacksquare$ 

### <span id="page-13-0"></span>**5.5.4 I/O Module Problems**

If you need to remove or replace an I/O module as part of the troubleshooting steps below, see Chapter 6, "Upgrading and Maintaining the Cisco 6260 System," for instructions.

*Table 5-6 I/O Module Problems*

| Symptom                                                                                                   | <b>Steps to Take</b>                                                                                                    |  |  |  |
|----------------------------------------------------------------------------------------------------|----------------------------------------------------------------------------------------------------|--|--|--|
| A trunk port fails to come up.                                                                            | See the "System-Wide Problems" section on page 5-3.                                                                                                    |  |  |  |
| A subtending port fails to<br>come up.                                                                    | See the "System-Wide Problems" section on page 5-3.                                                                                                    |  |  |  |
| An alarm relay or BITS<br>circuit fails.                                                                  | 1. Check the connection at the wire-wrap connector on the I/O module. See Table C-1<br>on page $C-3$ for the pin assignments of the wire-wrap connector.                                                                                                    |  |  |  |
|                                                                                                    | Check the connection at the other end of the circuit.<br>2.                                                                                                    |  |  |  |
|                                                                                                    | For a BITS problem, troubleshoot the E1 line at the other end of the circuit.<br>3.                                                                                                    |  |  |  |
|                                                                                                    | Replace the I/O module (except in the case of a circuit breaker alarm problem).<br>4.                                                                                                    |  |  |  |
| This message appears on the<br>console or in the system log file:                                         | Make sure the software release running on your system is compatible with the<br>$1_{\cdot}$<br>hardware. The Cisco 6260 requires Cisco IOS Release 12.1(4)DA or greater.                                                                                                 |  |  |  |
| 00:00:28:%C6100-4-COOKIE:<br>Corrupt or missing MAC<br>address cookie using random<br>base 007e.eb7d.e700 | Enter the command show hardware chassis. In the resulting display, look for data<br>2.<br>from the I/O module EEPROM. If the system can read the contents of the EEPROM,<br>the I/O module is likely to be healthy.                                                      |  |  |  |
|                                                                                                    | If the I/O module is missing, install it.<br>3.                                                                                                    |  |  |  |
|                                                                                                    | If the I/O module is present, reseat it. First, turn off system power. Use a Phillips-head<br>4.<br>screwdriver to unfasten the screws that secure the I/O module cover, and pull the card<br>off the connectors. Push it firmly back into place and tighten the screws. |  |  |  |
|                                                                                                    | If the problem persists, replace the I/O module.<br>5.                                                                                                    |  |  |  |

a l

### <span id="page-14-0"></span>**5.5.5 Fan Tray Problems**

If you need to remove or replace a fan tray as part of the troubleshooting steps below, see Chapter 6, "Upgrading and Maintaining the Cisco 6260 System," for instructions.

*Table 5-7 Fan Tray Problems*

| Symptom                                      | <b>Steps to Take</b>                                                                                                    |  |  |
|----------------------------------------------|----------------------------------------------------------------------------------------------------|--|--|
| Fans do not run.                             | 1. Make sure the fan trays are fully inserted into the chassis and screwed in place.                                                                                                    |  |  |
|                                              | Replace the fan tray.<br>2.                                                                                                    |  |  |
| Fans run, but the<br>system overheats.       | Make sure that the air intake vents at the bottom front of the chassis and the exhaust<br>1.<br>vents on the top of the chassis are free of blockages, as explained in the Ventilation,<br>page 2-12.                          |  |  |
|                                              | Make sure that the ambient temperature and other environmental factors affecting the<br>2.<br>system are within the ranges specified in the "Environmental Requirements" section<br>on page $2-11$ .                           |  |  |
|                                              | Make sure that all cards, blank faceplates, and covers are in place. The cooling system<br>3.<br>cannot operate effectively unless the chassis is fully enclosed.                                                              |  |  |
|                                              | 4. Check the fan tray LEDs on the PEMs. If the LEDs show a problem, replace the<br>indicated fan tray.                                                                                                    |  |  |
|                                              | 5. Check the air filter at the bottom of the fan tray, and if necessary clean or replace it.<br>See the "Removing and Replacing the Fan Tray" section on page 6-4 for instructions<br>on cleaning or replacing the air filter. |  |  |
|                                              | <b>6.</b> Reduce the ambient temperature.                                                                                                    |  |  |
| Air filter is damaged, dirty,<br>or clogged. | Refer to Chapter 6, "Upgrading and Maintaining the Cisco 6260 System" for instructions<br>on cleaning or replacing air filters.                                                                                                |  |  |

### <span id="page-15-0"></span>**5.5.6 PEM Problems**

If you need to remove or replace a PEM as part of the troubleshooting steps below, see Chapter 6, "Upgrading and Maintaining the Cisco 6260 System," for instructions.

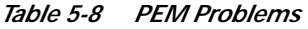

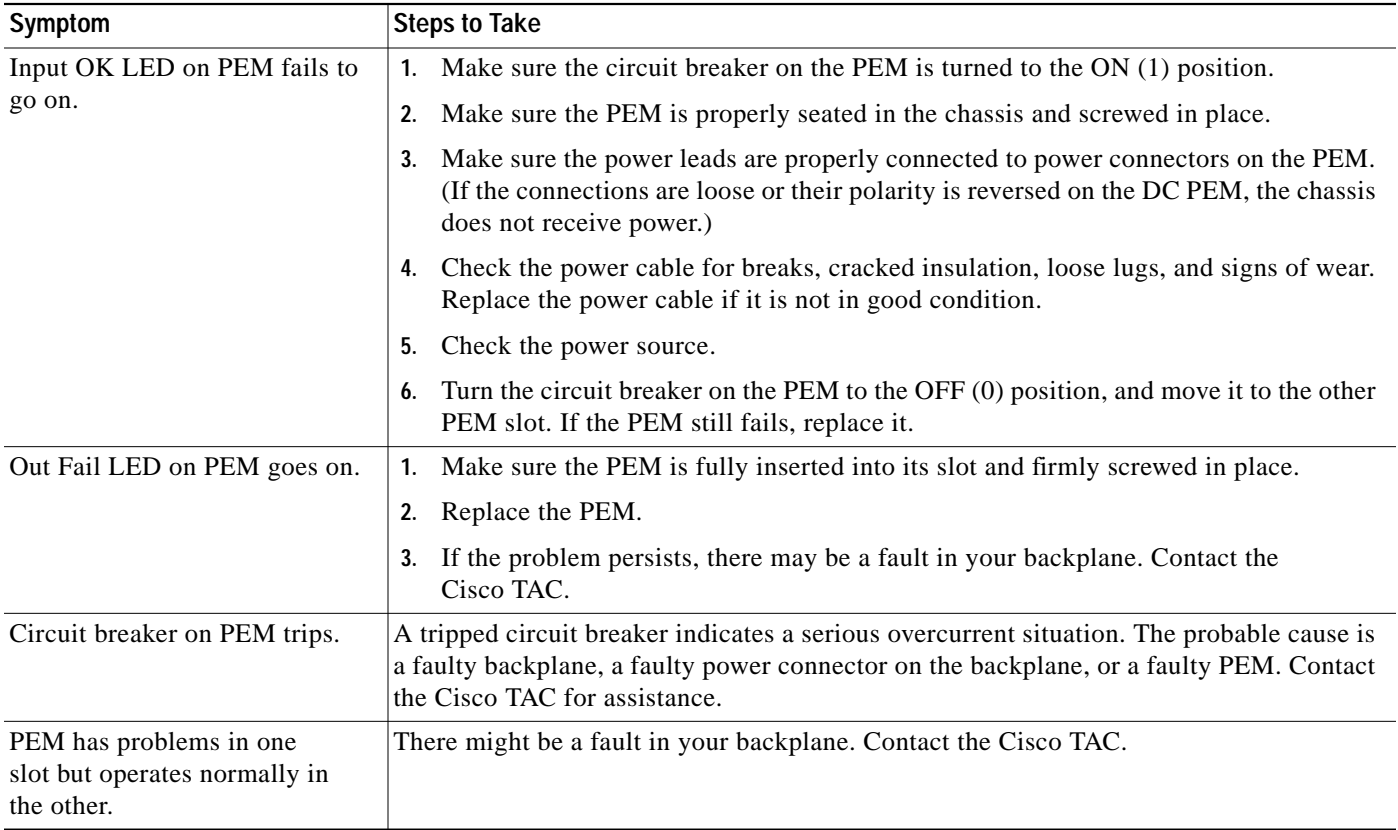

## <span id="page-16-0"></span>**5.6 Alarms**

Tables [5-9](#page-16-1) through [5-20](#page-20-0) describe alarms for the Cisco 6260. In each table, the text in the Alarm column is the text that appears in the description field of the alarm message. Alarm messages appear on the console screen as the alarms occur; to see a list of current alarms, enter the **show facility-alarm status** command.

<span id="page-16-1"></span>Refer to the problem tables in this chapter for more detailed troubleshooting instructions.

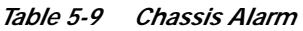

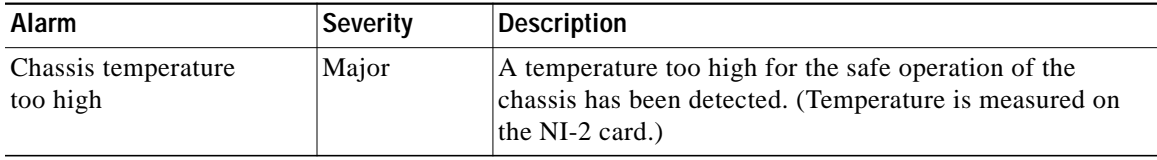

#### *Table 5-10 Card Slot Alarms*

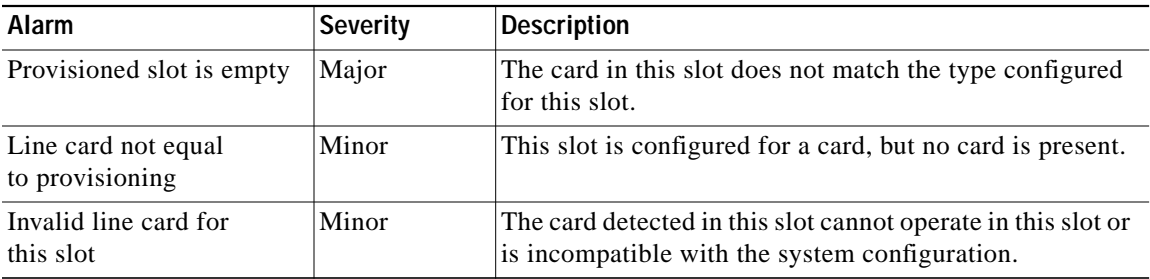

#### *Table 5-11 Line Card Alarms*

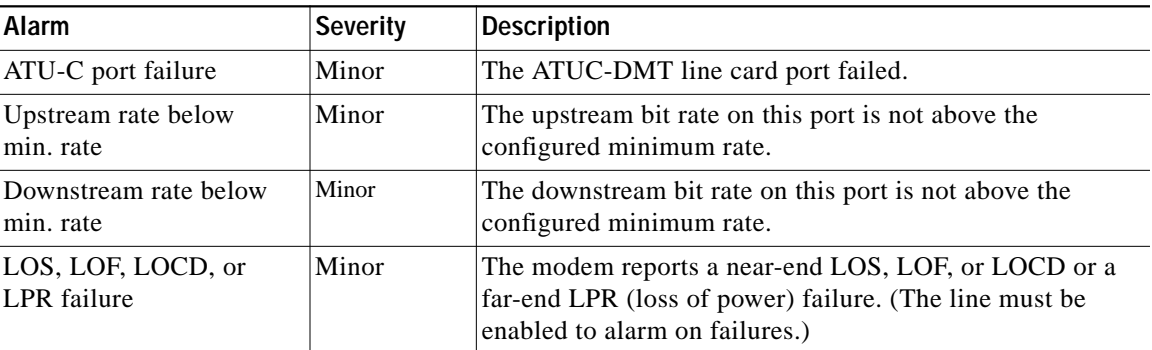

#### *Table 5-12 IOS Controller Alarms*

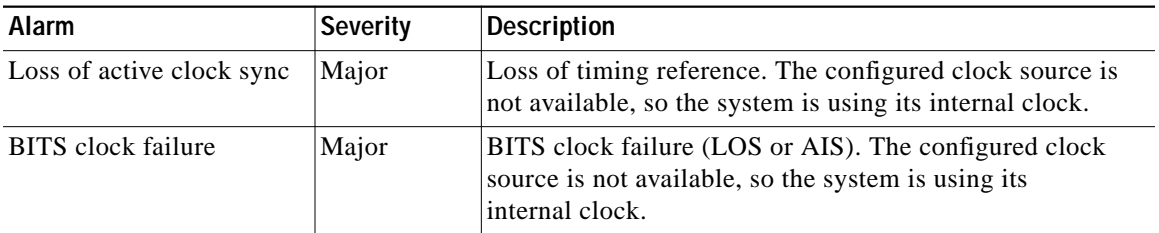

The source of the OC-3c alarms in [Table 5-13](#page-17-0) is one of the following interfaces: ATM0/1 (the trunk) or ATM0/2 (the subtending interface).

<span id="page-17-0"></span>

| Alarm                         | <b>Severity</b> | <b>Description</b>                                                                                                    |
|-------------------------------|-----------------|----------------------------------------------------------------------------------------------------|
| Loss of Cell Delineation      | Critical        | Loss of cell delineation on a SONET line.                                                                                    |
| Critical<br>Path RDI Received |                 | Path Remote Defect Indication was received on a SONET<br>line. This is equivalent to Path Far End Receive<br>Failure (FERF). |
| Path AIS Received             | Critical        | Path Alarm Indication Signal was received on a<br>SONET line.                                                                |
| Loss of Pointer               | Critical        | Loss of pointer condition on a SONET line.                                                                                   |
| Line RDI                      | Critical        | Line Remote Defect Indication received on a SONET line.<br>This is equivalent to line Far End Receive Failure (FERF).        |
| Line AIS Received             | Critical        | Line Alarm Indication Signal received on a SONET line.                                                                       |
| Loss of Frame                 | Critical        | LOF condition on a SONET line.                                                                                               |
| Loss of Signal                | Critical        | LOS detected on the SONET line.                                                                                              |
| Signal Label Mismatch         | Minor           | Incorrect payload type signal label mismatch on a<br><b>SONET</b> line.                                                      |

*Table 5-13 OC-3c/Synchronous Transfer Mode (STM-1) Network Interface Alarms*

The source of the E3 alarms in [Table 5-14](#page-17-1) is one of the following interfaces: ATM0/1 (the trunk), ATM0/2 (subtending interface), or ATM0/2 (subtending interface).

<span id="page-17-1"></span>*Table 5-14 DS3/E3 Network Interface Alarms*

| Alarm                    | <b>Severity</b> | <b>Description</b>                                                                                                    |
|--------------------------|-----------------|----------------------------------------------------------------------------------------------------|
| Loss of Cell Delineation | Critical        | The DS3/E3 line is experiencing a loss of cell delineation.                                                                            |
| <b>RAI</b> Received      | Critical        | The DS3/E3 line is receiving a remote alarm indication.                                                                                |
| Yellow Alarm Received    | Critical        | The DS3/E3 line is receiving a yellow alarm, indicating<br>that another device has detected a failure that might be in<br>this device. |
| AIS Received             | Critical        | The DS3/E3 line is receiving an Alarm Indication Signal.                                                                               |
| <b>OOF</b> Received      | Critical        | The DS3/E3 line has detected an Out of Frame condition.                                                                                |
| <b>LOS</b> Detected      | Critical        | The DS3/E3 line has detected Loss of Signal at the framer.                                                                             |
| PLCP LOF Detected        | Critical        | The DS3/E3 line has detected a Physical Layer<br>Convergence Procedure Loss of Frame error.                                            |

**The Second** 

The source of the E1 alarms in [Table 5-15](#page-18-0) is one of the following interfaces: ATM0/2 through ATM0/9 (the trunk).

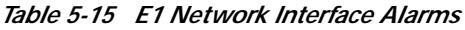

<span id="page-18-0"></span>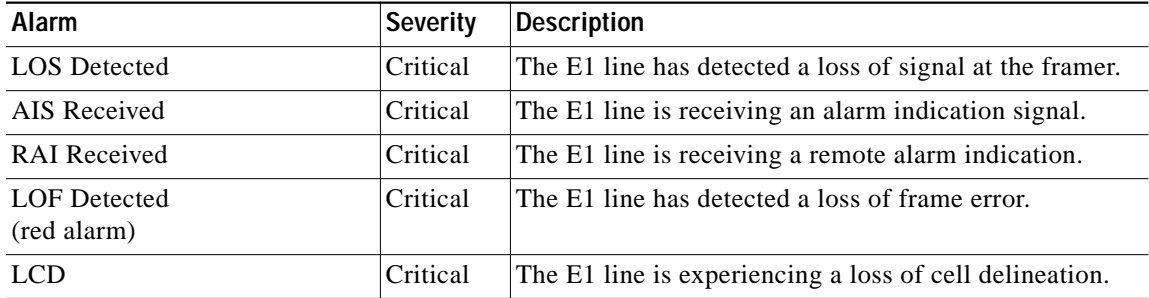

The source of the IMA link alarms in [Table 5-16](#page-18-1) is one of the following interfaces: ATM0/2 through ATM0/9.

<span id="page-18-1"></span>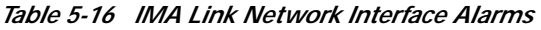

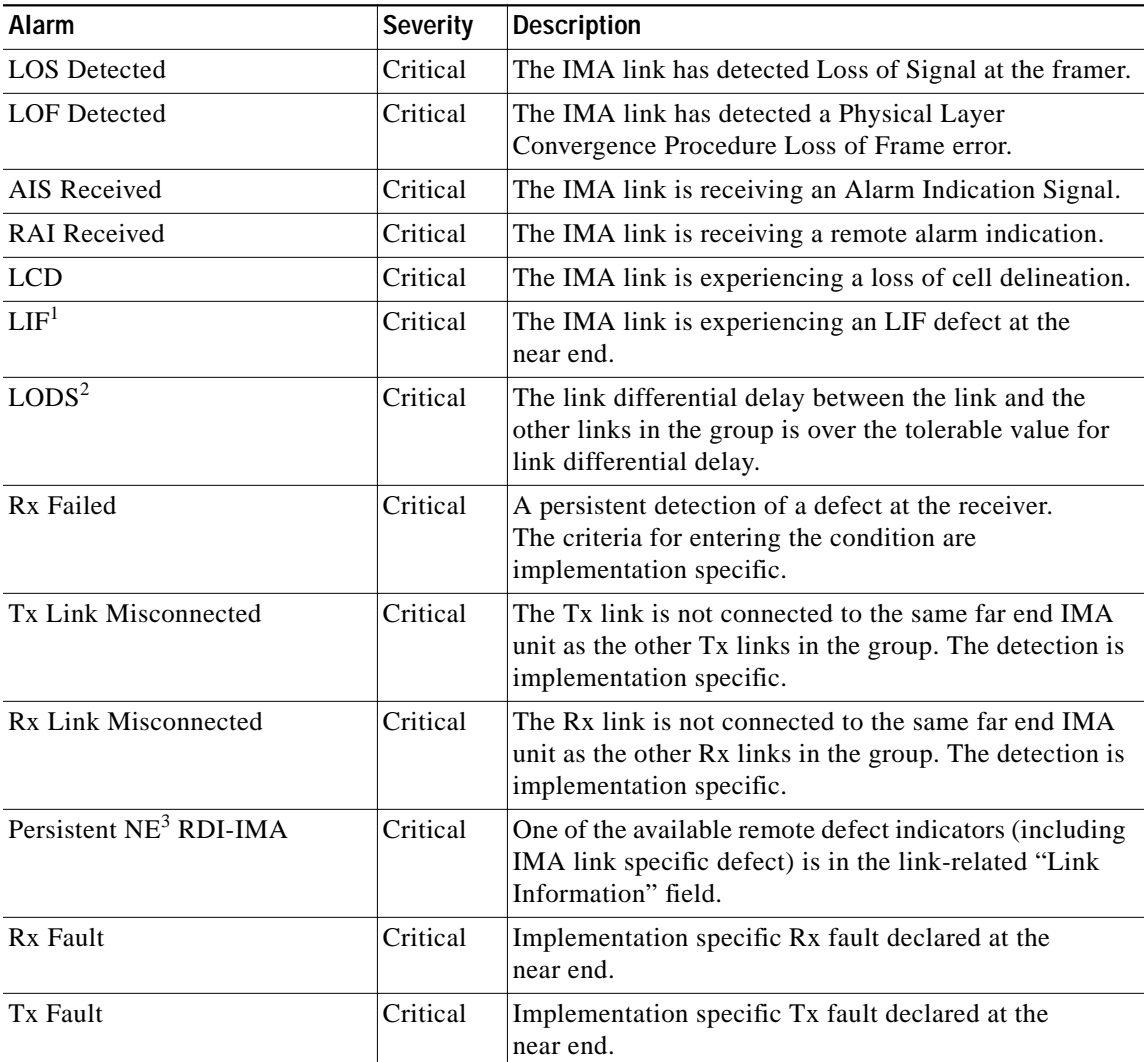

| <b>Alarm</b>              | Severity | Description                                   |
|---------------------------|----------|-----------------------------------------------|
| $Tx$ Link Unusable— $FE4$ | Critical | The far end is reporting that Tx is unusable. |
| Rx Link Unusable—FE       | Critical | The far end is reporting that Rx is unusable. |

*Table 5-16 IMA Link Network Interface Alarms (continued)*

1.  $LIF = loss of IMA frame$ 

2.  $LODS = link out of delay sync$ 

3.  $NE = near end$ 

4.  $FE = far$  end

The source of the IMA group alarms in [Table 5-17](#page-19-0) is one of the following interfaces: ATM0/IMA0 through ATM0/IMA3.

| Alarm                      | <b>Severity</b> | <b>Description</b>                                                                                                    |  |
|----------------------------|-----------------|----------------------------------------------------------------------------------------------------|--|
| Start-up-FE                | Critical        | The far end is starting up. The declaration of this failure<br>alarm might be delayed to ensure that the far end<br>remains in startup. |  |
| <b>Configuration Abort</b> | Critical        | The far end is trying to use unacceptable.<br>configuration parameters.                                                                 |  |
| Configuration Abort—FE     | Critical        | The far end is reporting unacceptable<br>configuration parameters.                                                                      |  |
| <b>Insufficient Links</b>  | Critical        | Fewer than $P_{Tx}$ transmit or $P_{Rx}$ receive links are active.                                                                      |  |
| Insufficient Links-FE      | Critical        | The far end is reporting that fewer than $P_{T_x}$ transmit or<br>$P_{Rx}$ receive links are active.                                    |  |
| Blocked—FE                 | Critical        | The far end is reporting that it is blocked.                                                                                            |  |
| Timing Mismatch            | Critical        | The far end transmit clock mode is different from the<br>near end transmit clock mode.                                                  |  |

<span id="page-19-0"></span>*Table 5-17 IMA Group Alarms*

[Table 5-18](#page-19-1) describes NI-2 card redundancy alarms.

<span id="page-19-1"></span>*Table 5-18 NI-2 Card Redundancy Alarms*

| Alarm                               | Keyword                                             | <b>Severity</b> | <b>Description</b>                                                                                                    |
|-------------------------------------|-----------------------------------------------------|-----------------|----------------------------------------------------------------------------------------------------|
| Active/Standby NI2<br>type mismatch | C6100_CONTROLLER<br>_SLOT_MISMATCH_<br><b>ALARM</b> | Major           | The NI-2 cards installed in slot 10 and slot 11 are<br>different types; for example, one is an $OC-3c/OC-3c$<br>NI-2 card and the other is a DS3/2DS3 NI-2 card. |
| Standby NI2 missing                 | C6100_CONTROLLER<br>_SLOT_MISSING_AL<br>ARM         | Major           | The secondary NI-2 card slot has been provisioned for<br>a standby NI-2 card, but the card is not installed in<br>the chassis.                                   |
| Redundancy process failed           | NI2 RF PROCESS F<br><b>AILED</b>                    | Major           | An internal redundancy software process has failed<br>and redundancy might not be available.                                                                     |

 $\mathcal{L}_{\mathcal{A}}$ 

| Alarm                    | Keyword                                  | Severity | Description                                                                                     |
|--------------------------|------------------------------------------|----------|-------------------------------------------------------------------------------------------------|
| Peer APS mode mismatch   | APS_MODE_MISMAT Minor<br><b>CH ALARM</b> |          | The OC-3 trunk is connected to a device not configured<br>for nonrevertive, unidirectional APS. |
| <b>Both units ACTIVE</b> | NI2 RF ACTIVE CL<br><b>ASH</b>           | Info     | Both the primary and the secondary NI-2 cards have<br>come up in an active state.               |

*Table 5-18 NI-2 Card Redundancy Alarms (continued)*

[Table 5-19](#page-20-1) describes fan tray alarms.

#### <span id="page-20-1"></span>*Table 5-19 Fan Tray Alarms*

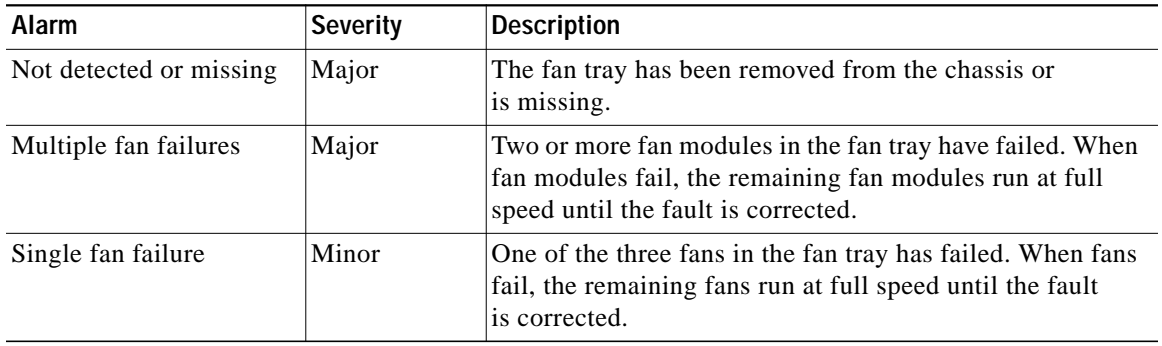

<span id="page-20-0"></span>[Table 5-20](#page-20-0) describes power alarms.

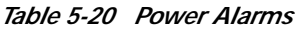

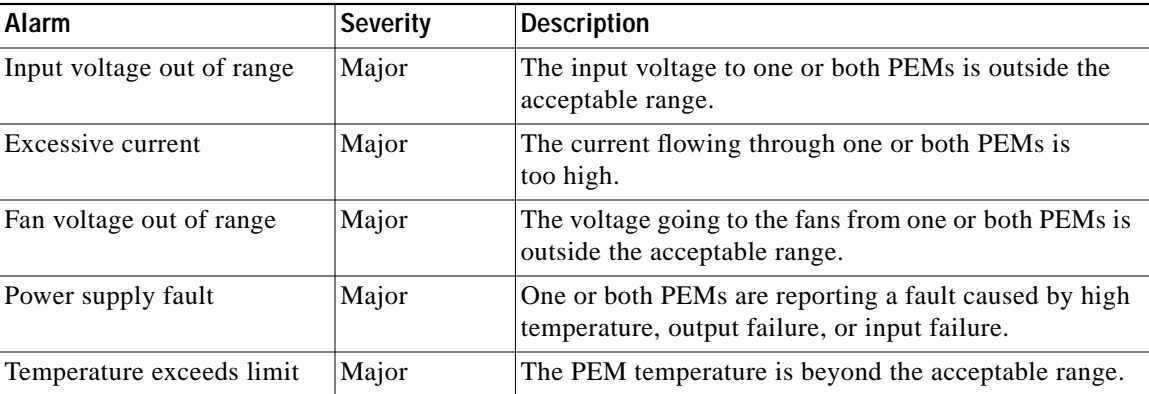

**Alarms**